# **Windows10 ユーザーの作り方**

#### 2022年1月

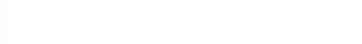

## **Windowsの「ユーザー」とは**

- パソコンの利用者を「ユーザー」と言い、一台のパソコン を複数のユーザーで利用することができる。
- ユーザーを識別するために「アカウント」を設定する。アカ ウントは「ローカルアカウント」と「Microsoftアカウント」 を選択できる。
- ユーザーアカウントには、「管理者」と「標準ユーザー」の 区別がある。管理者はパソコンのすべての設定を行うこ とができるが、標準ユーザーは他のユーザーやセキュリ ティに関するような設定変更はできない。
- 家族でパソコンを共用する場合は、各人のユーザーアカ ウントを作成して利用するのが望ましい。

### **アカウントを追加する手順**

設定→アカウント→家族とその他のユーザー→その他のユーザーを このPCに追加

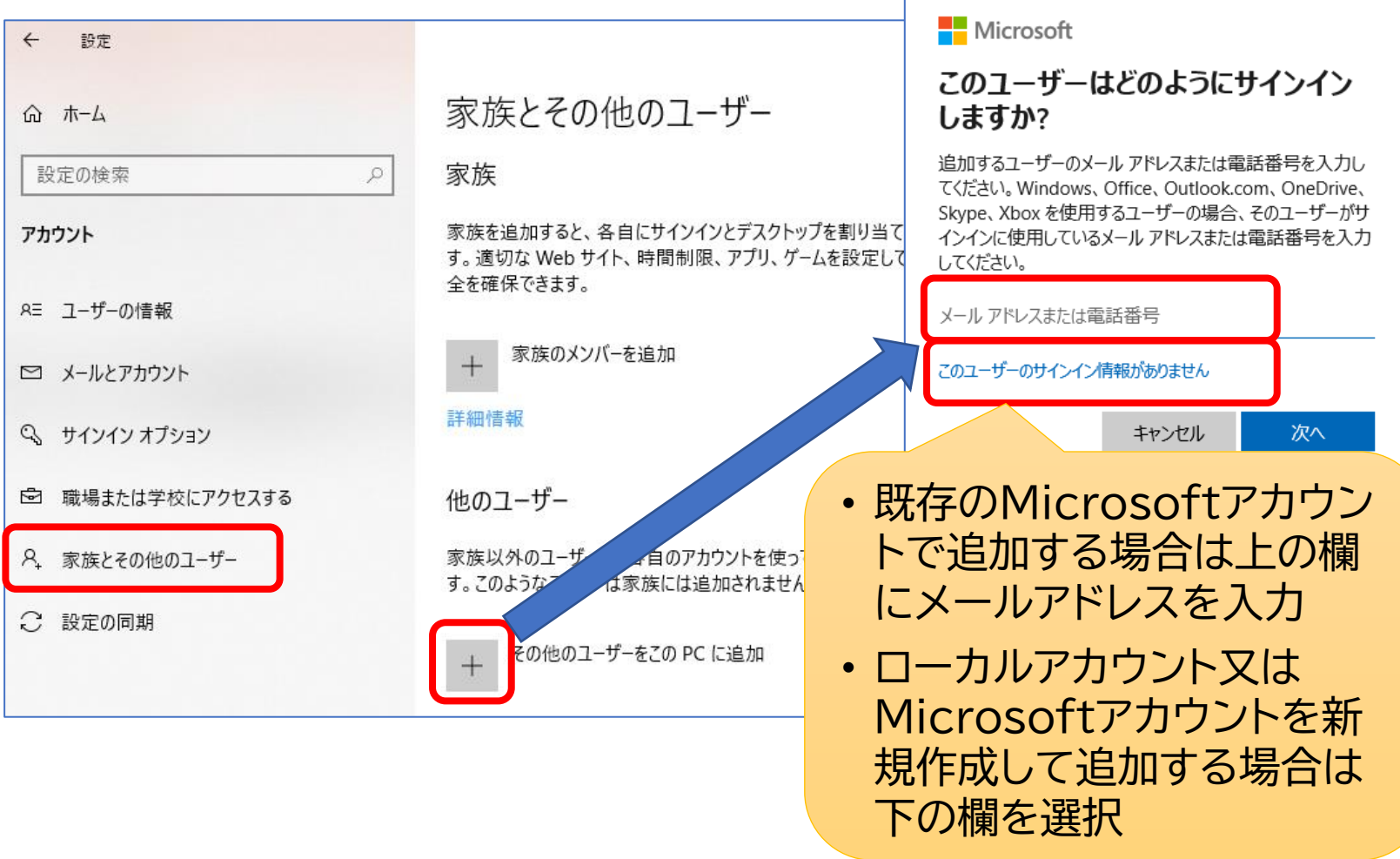

### **ローカルアカウントでユーザー追加**

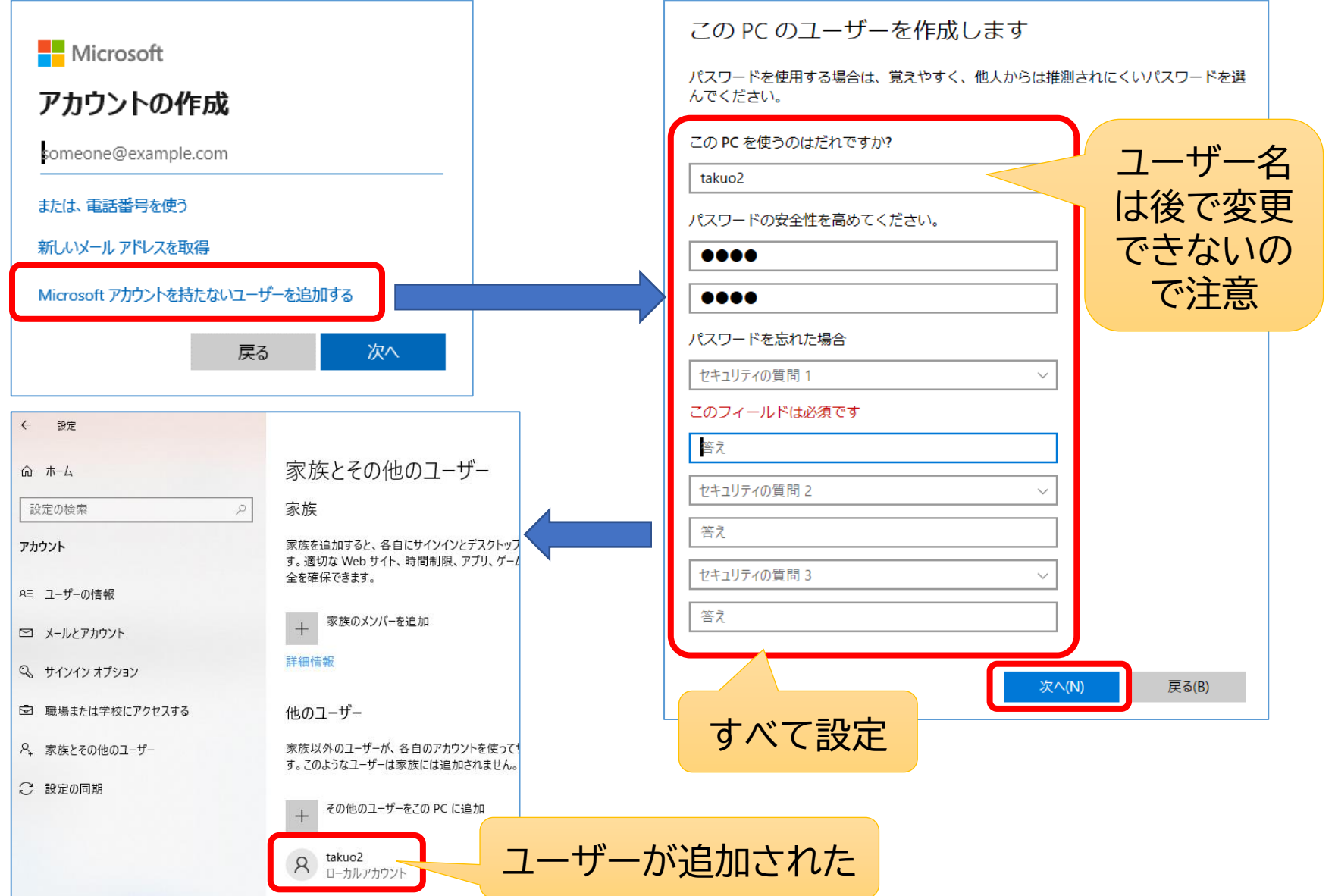

**追加したユーザーでサインイン**

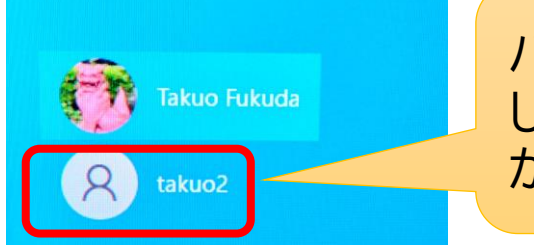

パソコンを起動したときに画面左下に追加 したユーザーのアイコンができていて、ここ からサインインする。

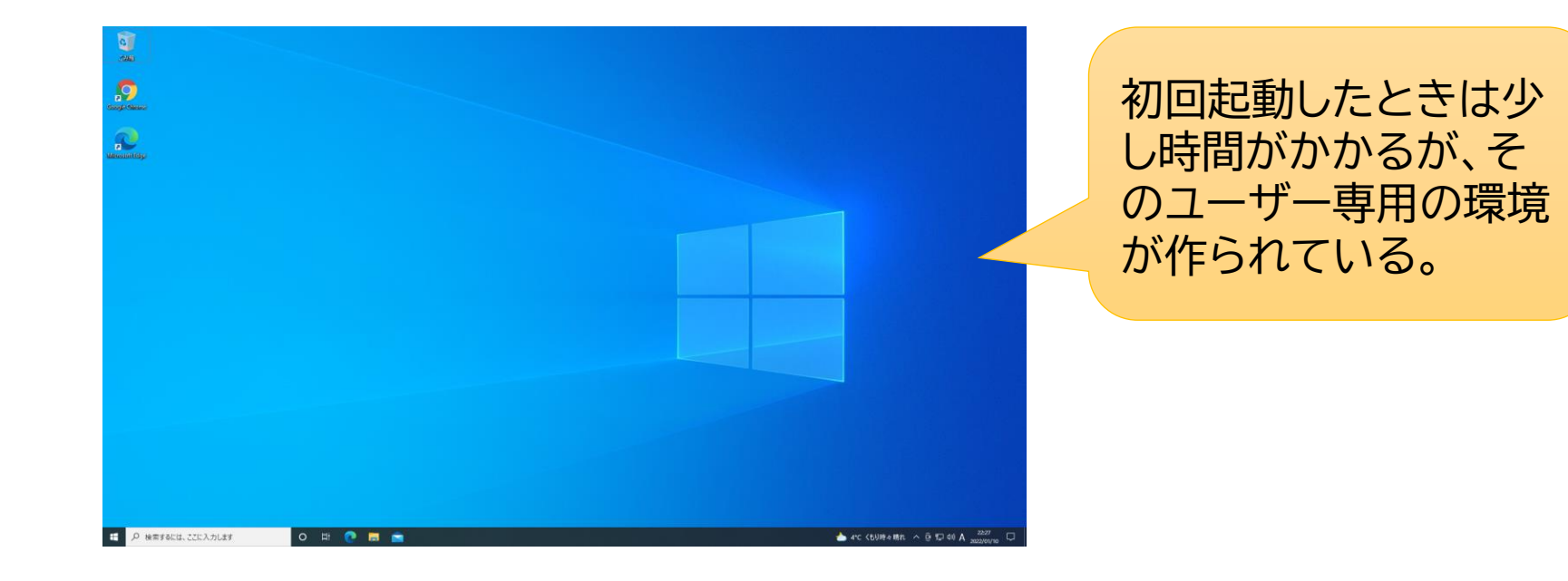

**ユーザーアカウントの種類の変更**

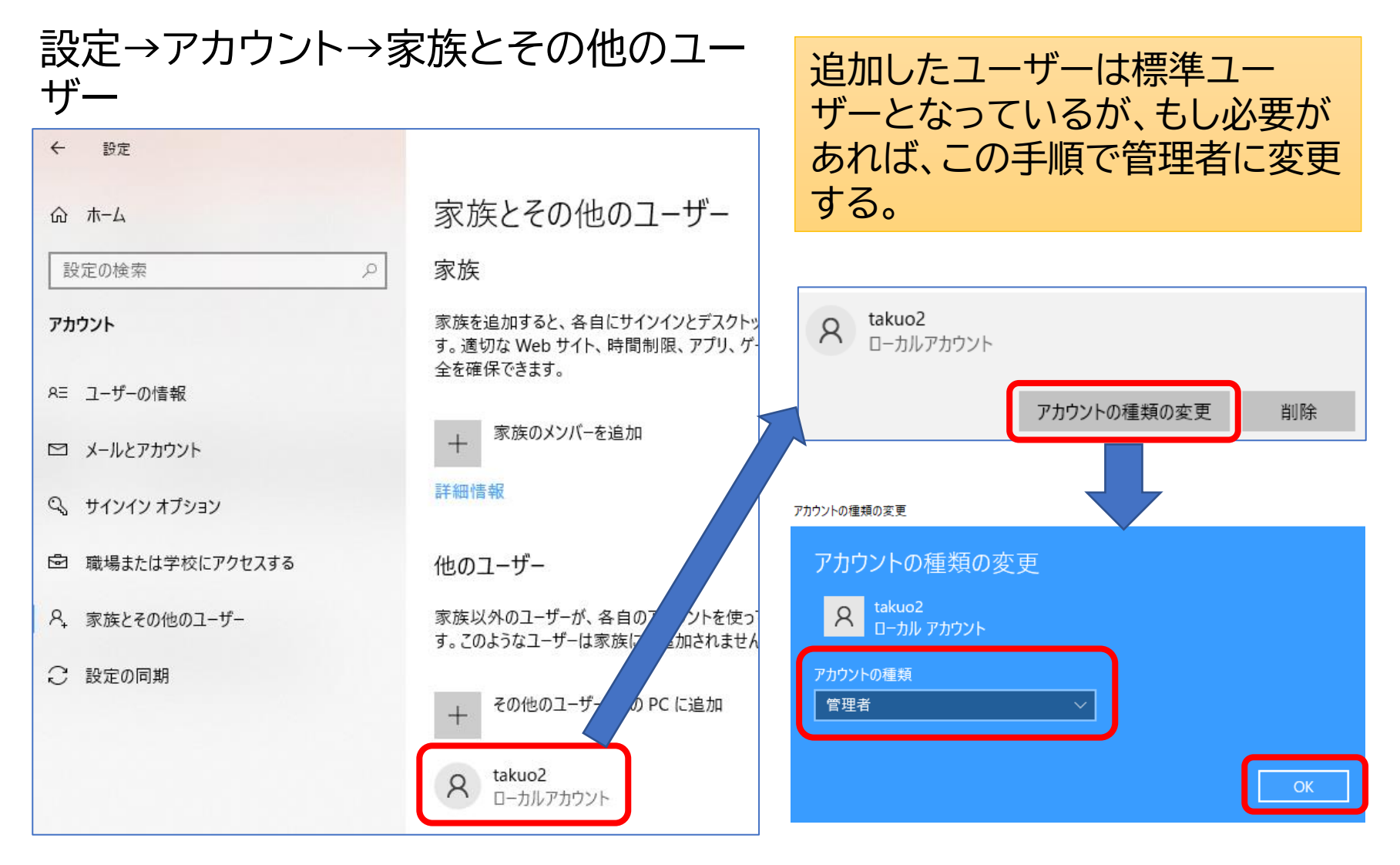